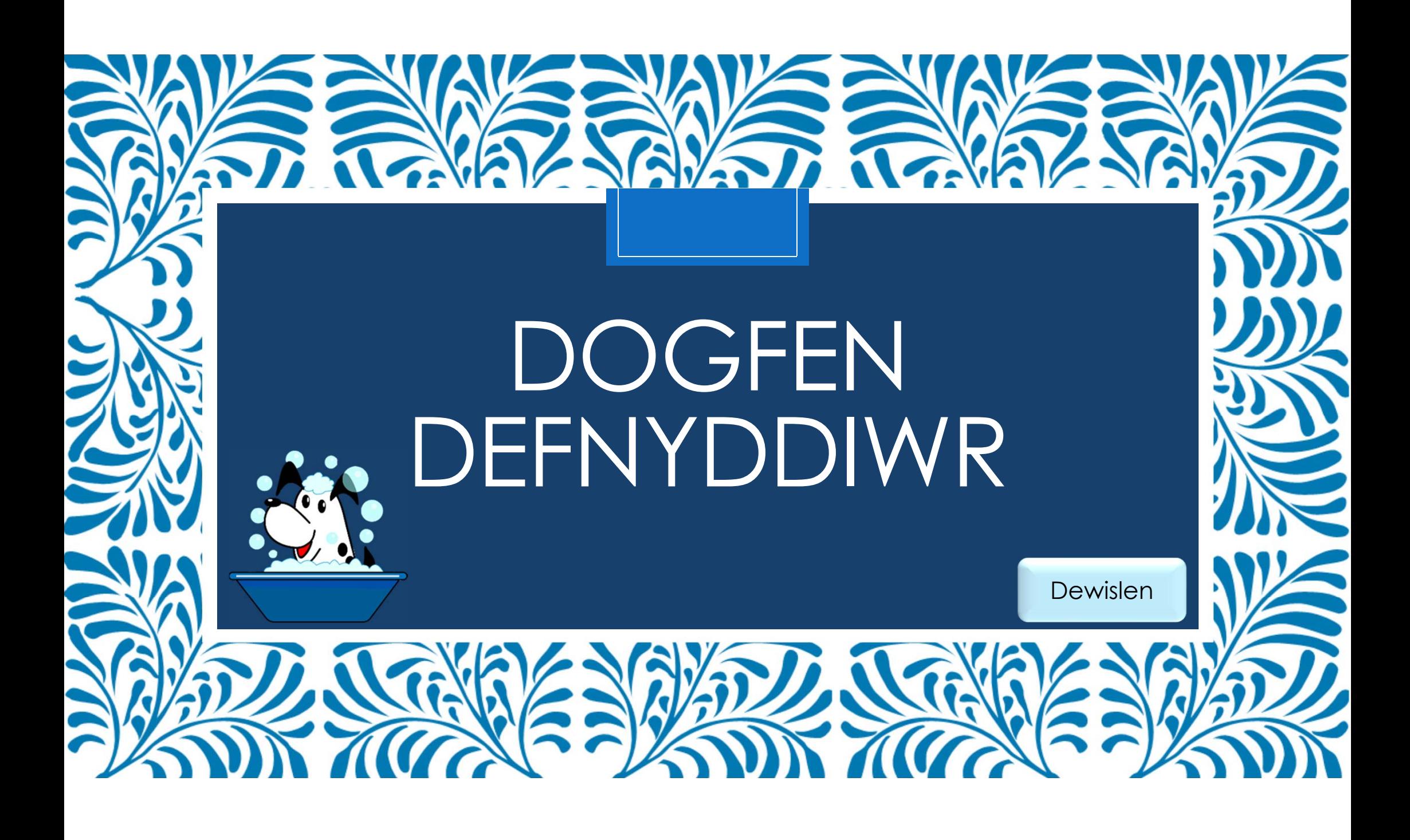

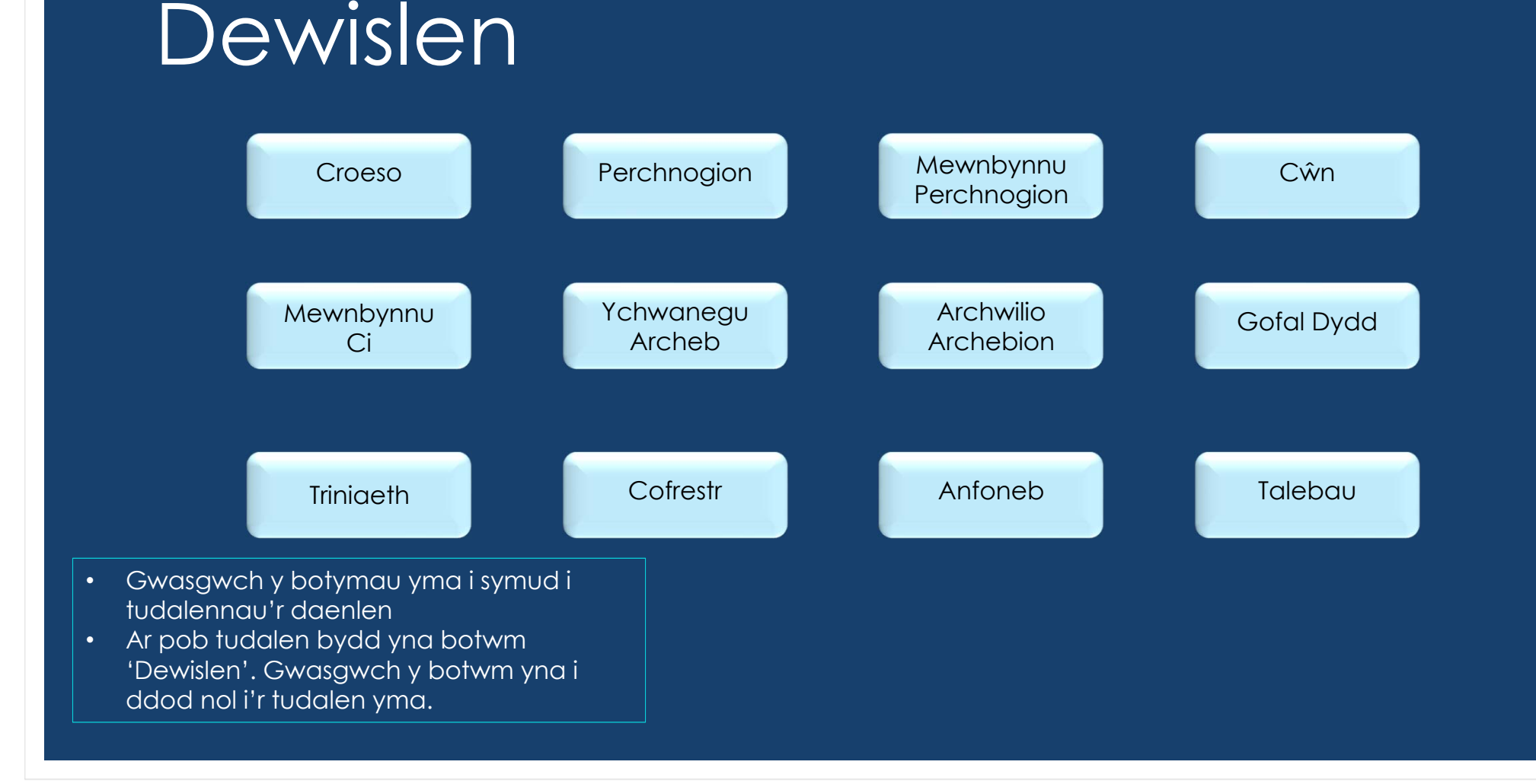

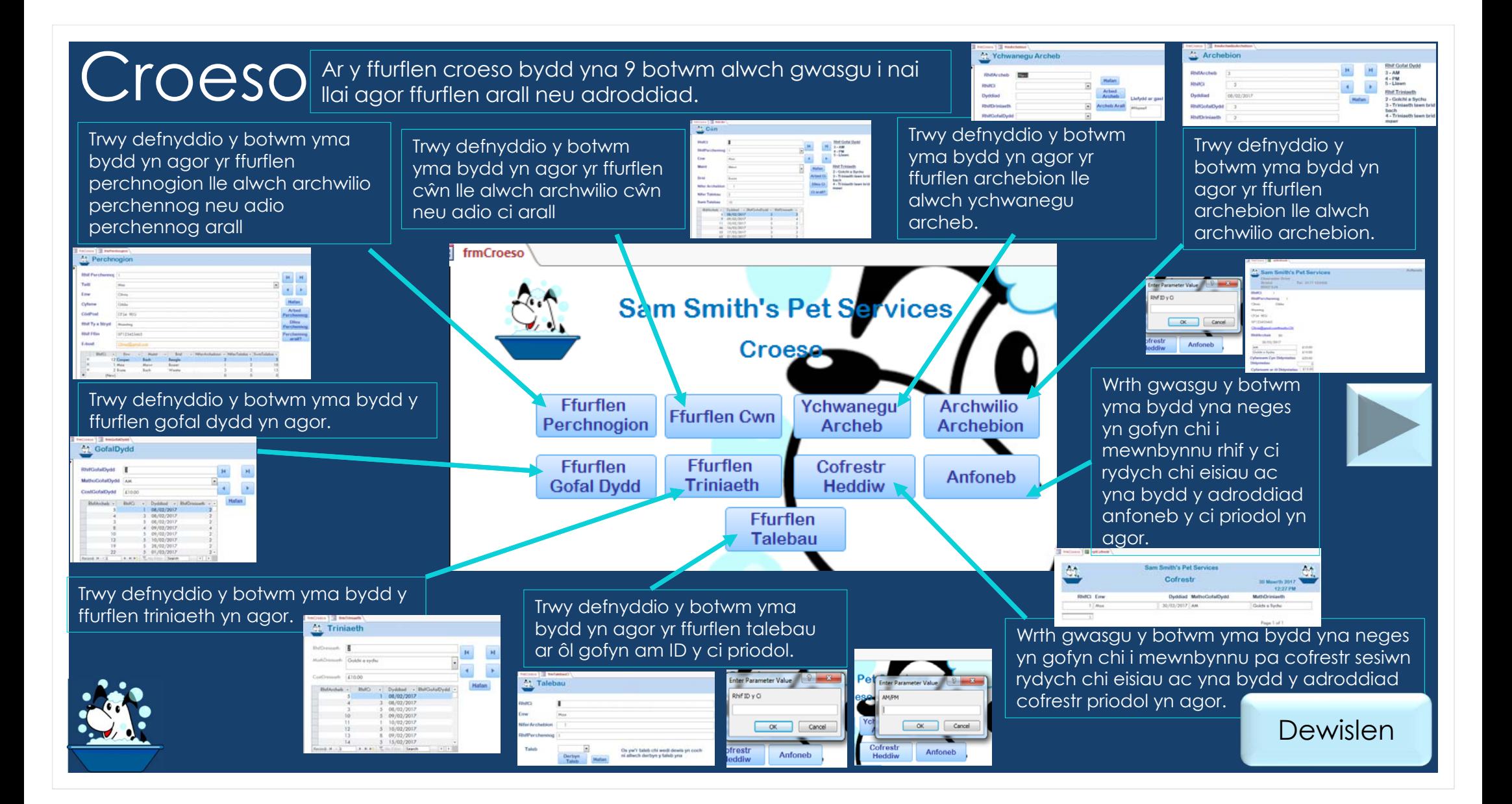

# Perchnogion Dyma beth fyddwch yn gweld ar ôl agor yr ffurflen perchnogion

I edrych ar y perch<u>ennog</u>

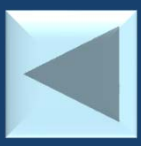

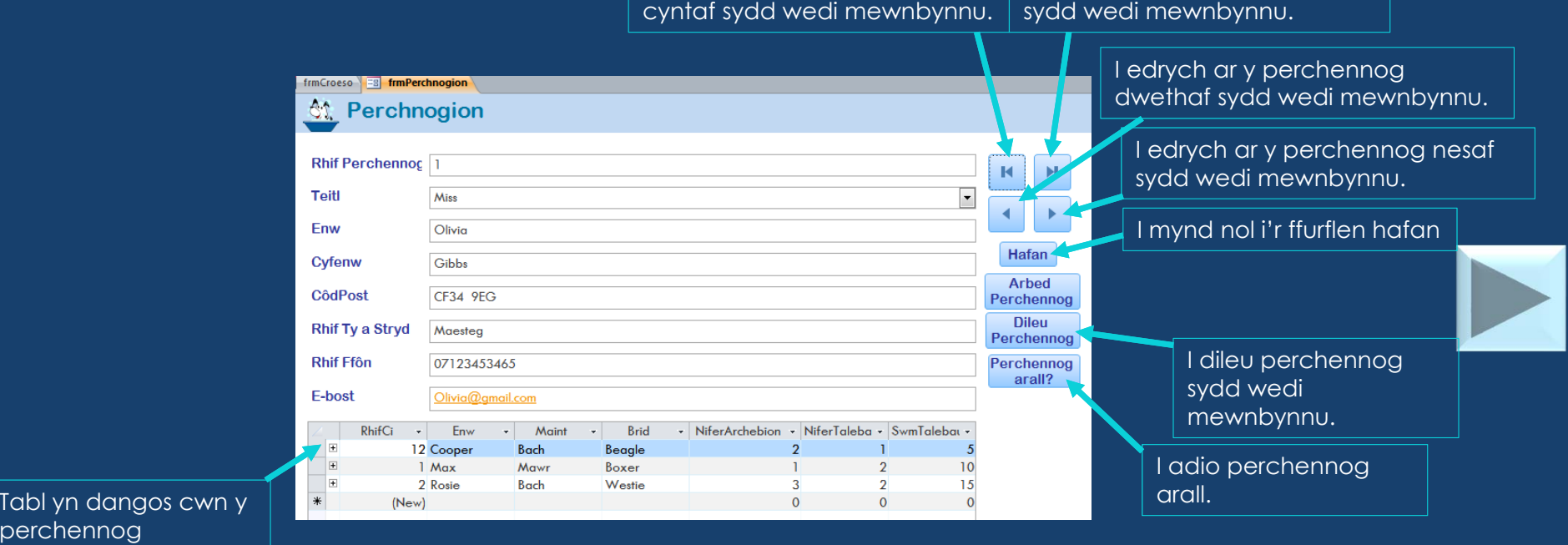

Dewislen

I edrych ar y perchennog olaf

# MewnbynnuPerchnogion **Dyma beth fyddwch yn gweld ar ôl gwasgu** y

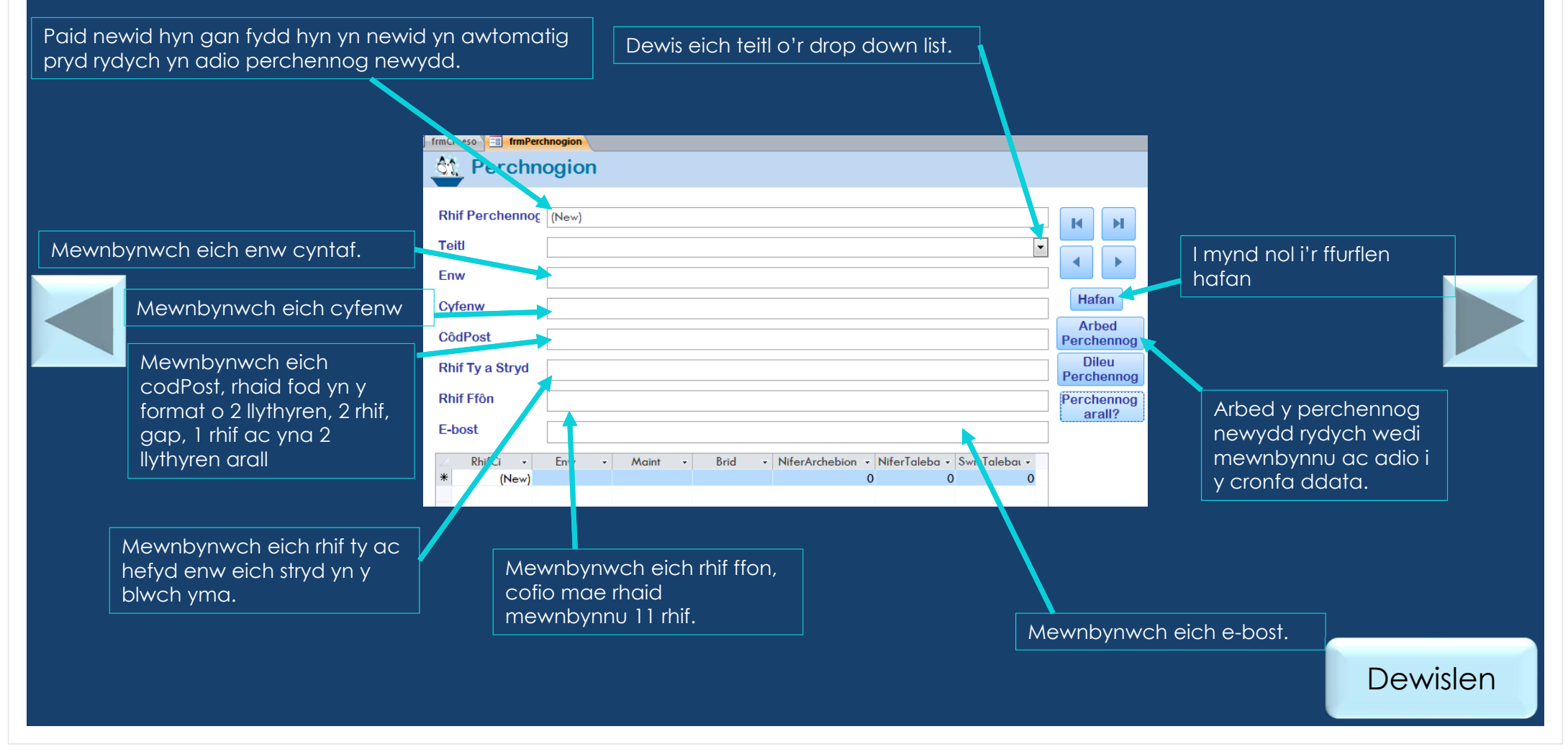

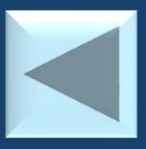

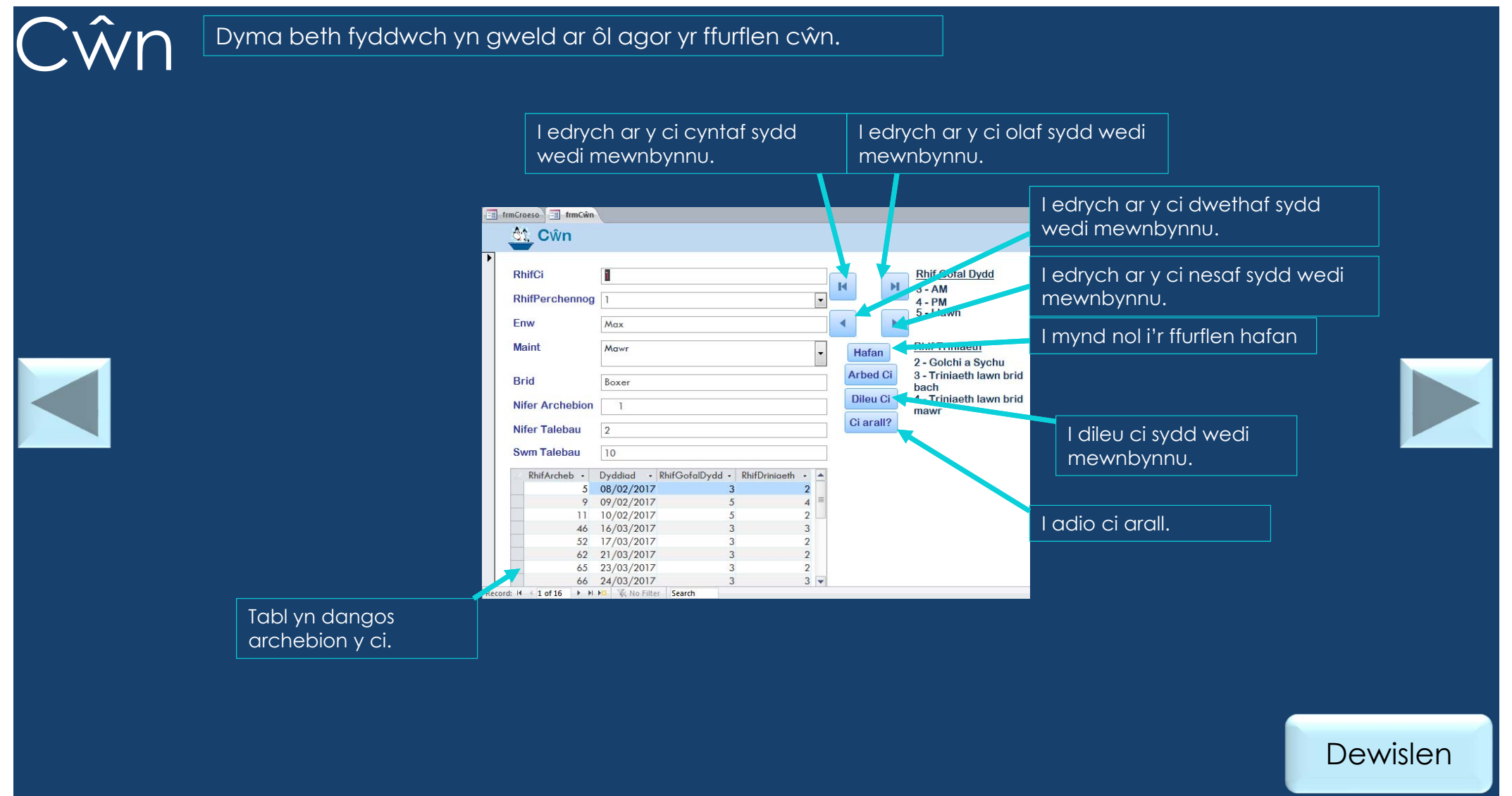

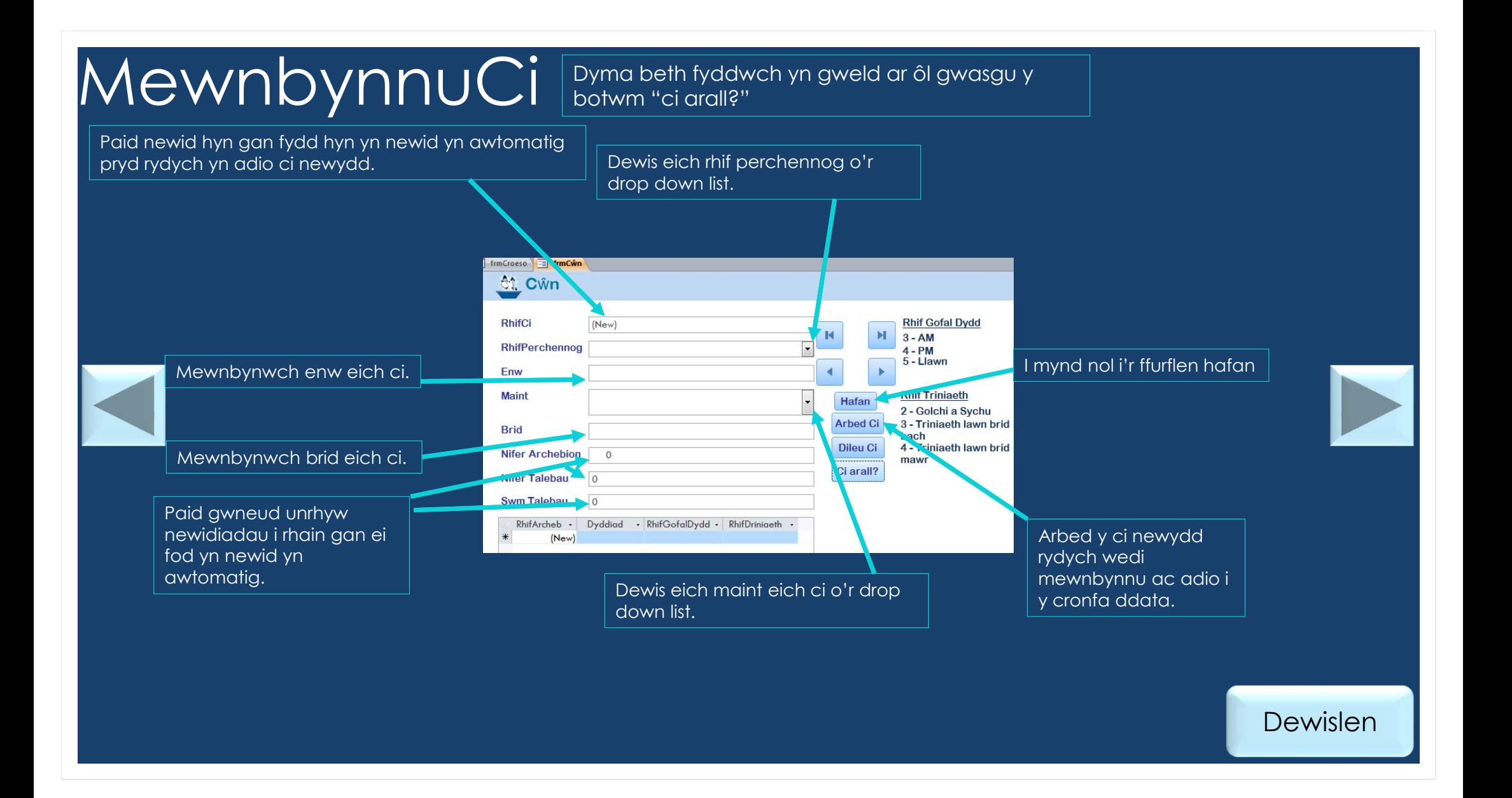

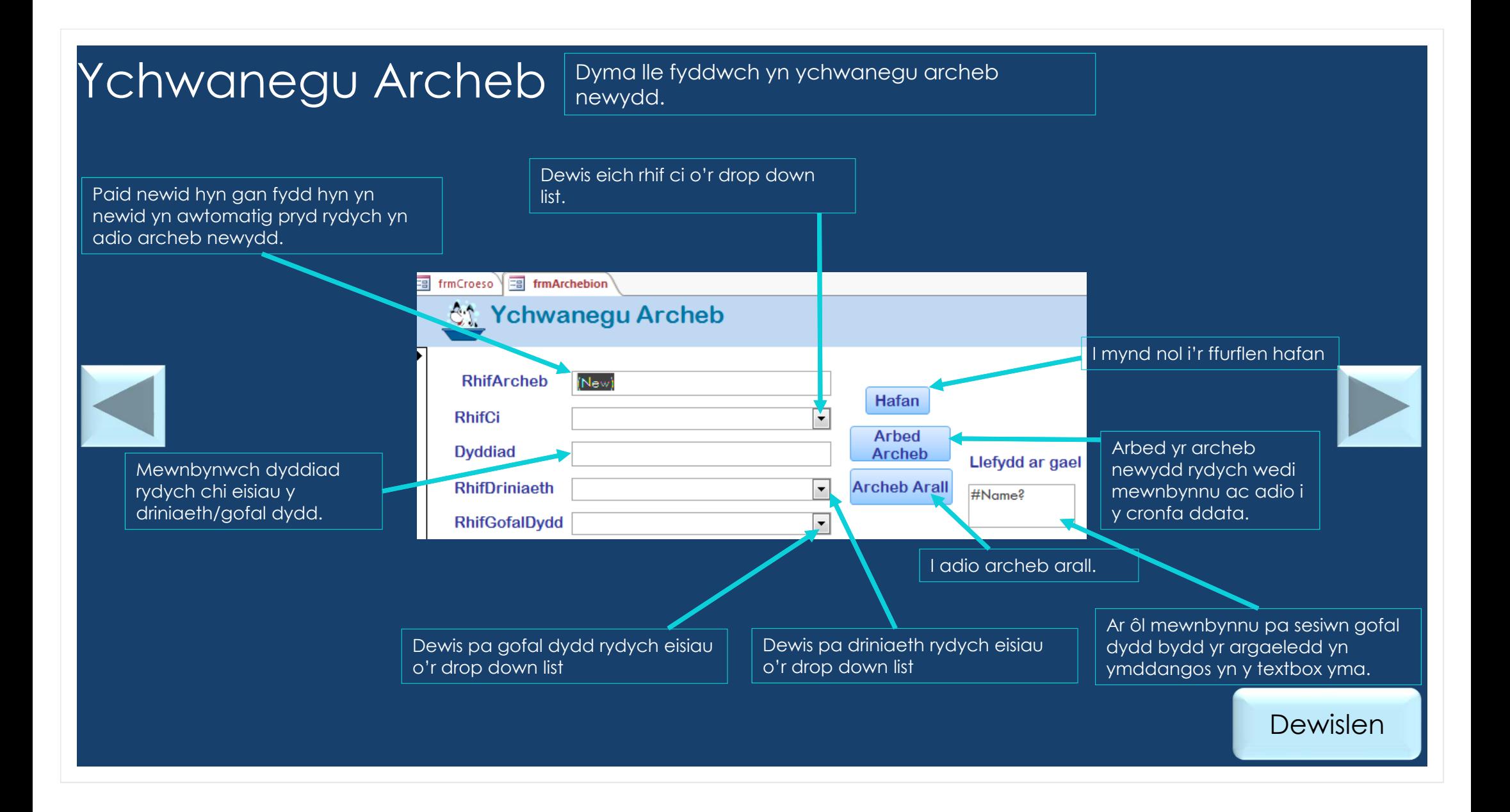

#### Archwilio Archebion

 Allwch chi archwilio trwy yr holl archebion. Nad oes modd mewnbynnu unrhyw beth i't ffurflrn yma.

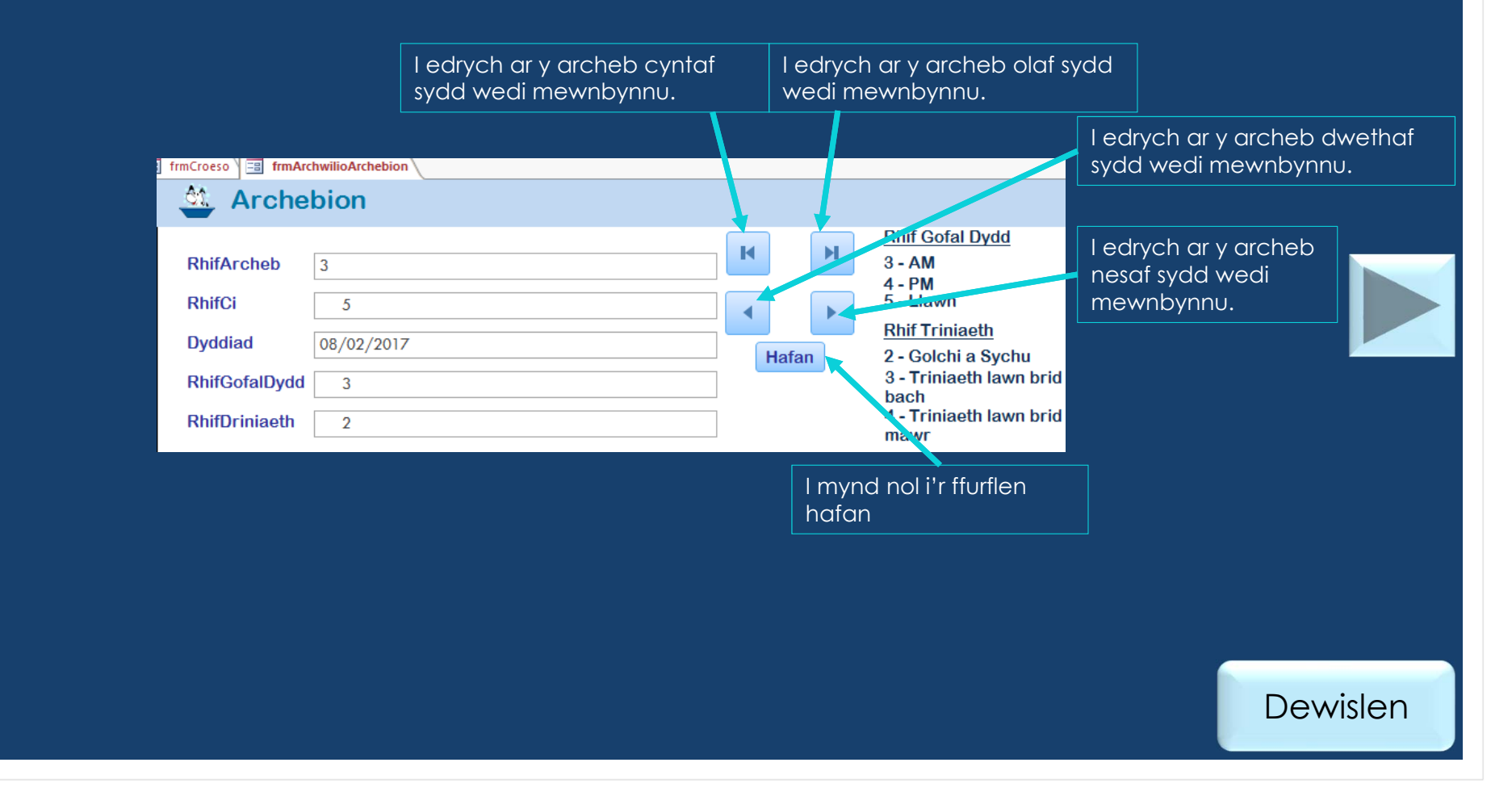

### Gofal Dydd Yma allwch chi edrych trwyddo yr fathau o gofal dydd sydd ari $\mathsf{G}$

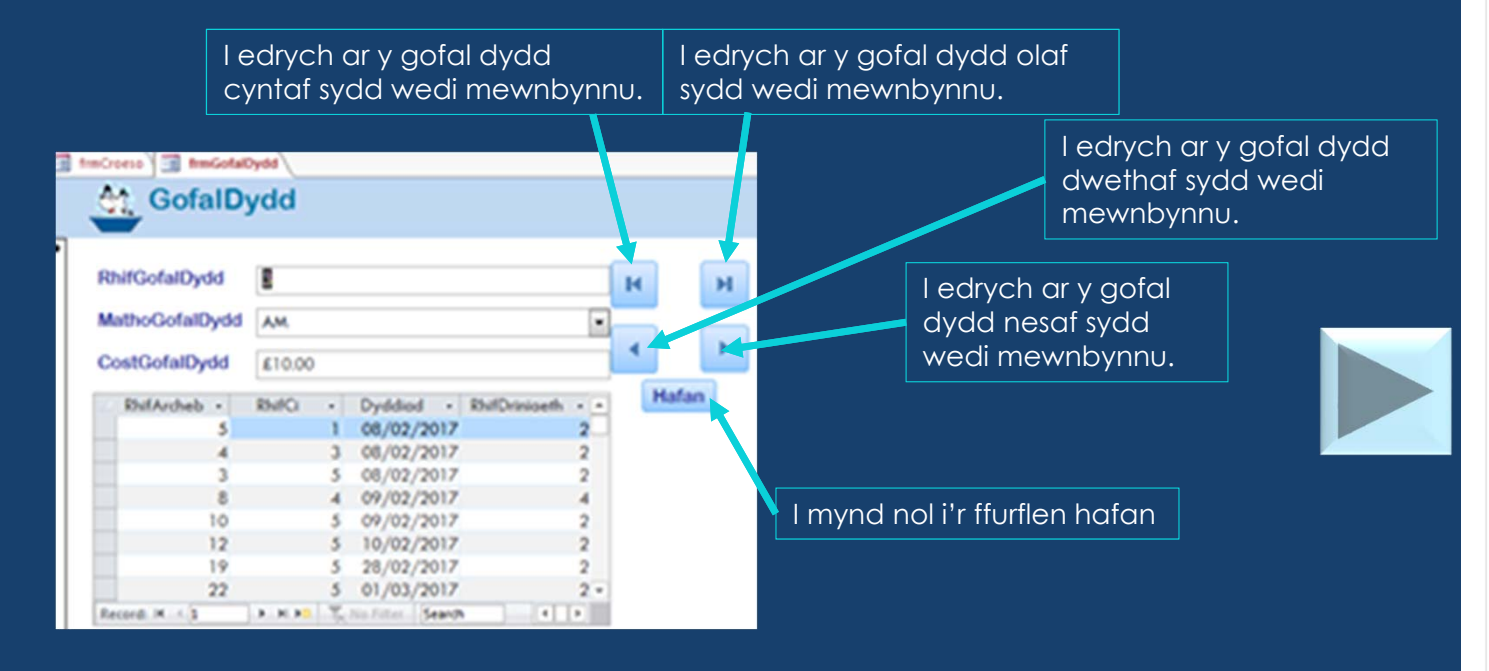

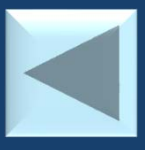

# **Triniaeth**

Yma allwch chi edrych trwyddo yr fathau o driniaethau sydd a yr wybodaeth sydd arnynt.

I edrych ar y driniaeth cyntaf I edrych ar y driniaeth olaf sydd wedi mewnbynnu. sydd wedi mewnbynnu.  $from Croeso \sqrt{\Xi \Xi}$  frmTriniaeth I edrych ar y driniaeth dwethaf **创 Triniaeth** sydd wedi mewnbynnu.  $\sqrt{2}$ RhifDriniaeth  $\mathbf{H}$  $\overline{\mathbf{R}}$ MathDriniaeth Golchi a sychu I edrych ar y ь driniaeth nesaf sydd £10.00 CostDriniaeth wedi mewnbynnu. Hafan RhifArcheb -RhifCi - Dyddiad - RhifGofalDydd - $5$  $108/02/2017$ 3 08/02/2017  $\overline{4}$ 5 08/02/2017  $\overline{3}$  $10$ 5 09/02/2017  $11$ 1 10/02/2017 I mynd nol i'r  $12$ 5 10/02/2017  $13$ 8 09/02/2017 ffurflen hafan  $14$ 5 15/02/2017 Record: H 4 **EXAMPLE 12 IN Search**  $\overline{B}$ 

# **Cofrestr**

Ar ôl gwasgu y botwm ar y hafan i edrych ar cofrestr heddiw. Bydd rhaid mewnbynnu pa sesiwn rydych chi eisiau edrych arno ac yna fydd adroddiad o'r cwn yn y sesiwn yn ymddangos.

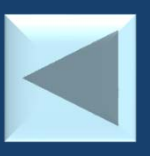

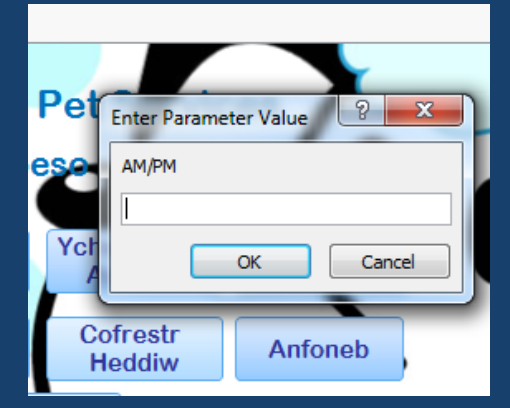

Rhaid dewis nai llai AM neu PM

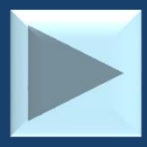

### Anfoneb

Ar ôl gwasgu y botwm ar y hafan i derbyn anfoneb ci penodol ar diwedd y sesiwn. Bydd rhaid mewnbynnu rhif eich ci ac yna fydd yn dangos yr anfoneb y ci yna o'r diwrnod presennol.

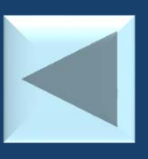

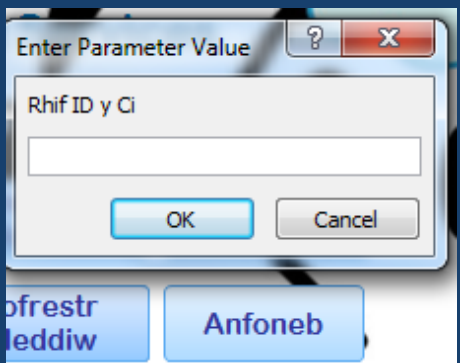

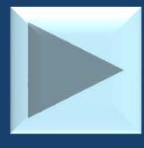

# **Talebau**

 Ar ôl gwasgu y botwm ar y hafan i derbyn talebnau am ci penodo. Bydd rhaid mewnbynnu rhif eich ci ac yna fydd yn dangos yr talebau gall y ci yna derbyn. (Y sgrin lun o'r ffurflen fyddwch chi yn weld isod)

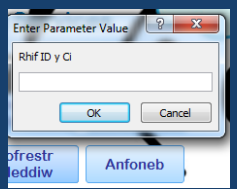

Yr unig textbox allwch newid ar y ffurflen yma yw y drop down box sydd wedi enwi yn "Taleb".

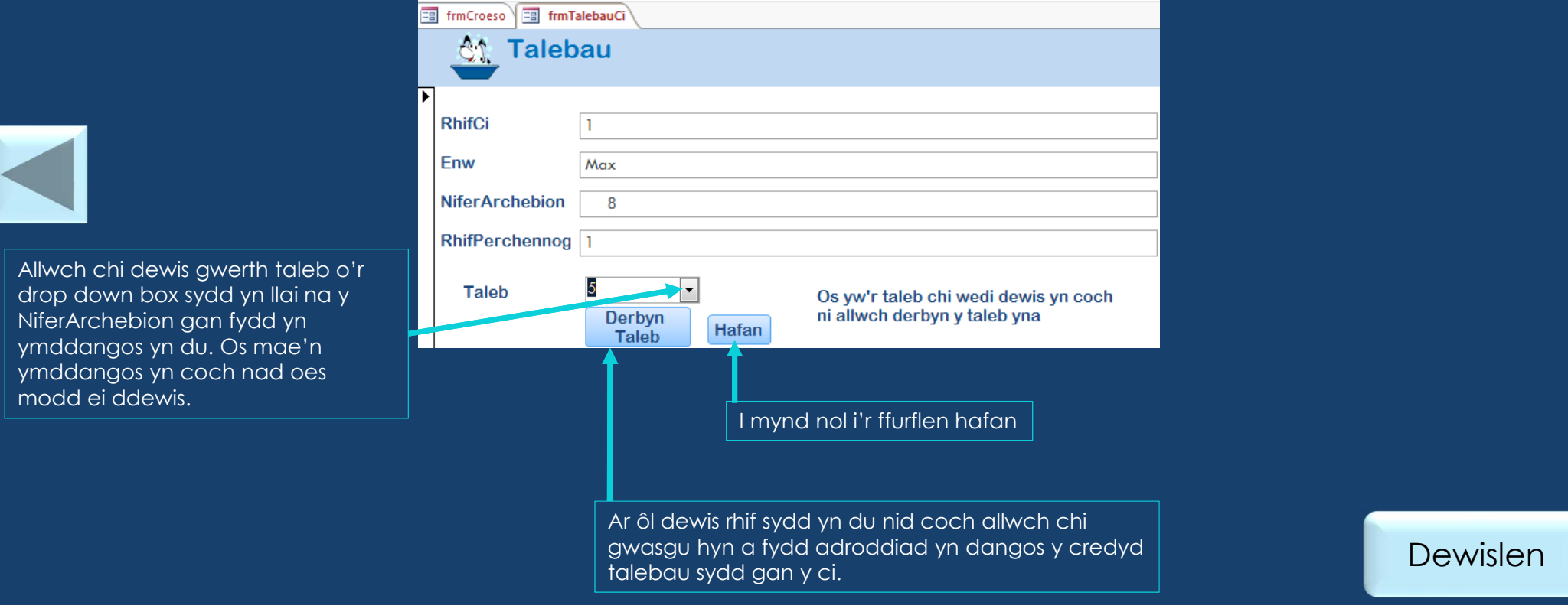